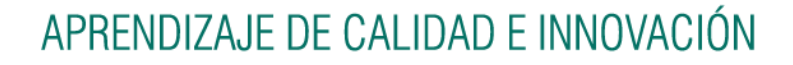

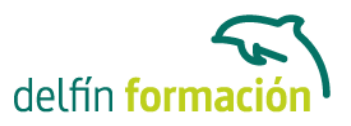

#### **DISEÑO GRAFICO Y ANIMACION 3D**

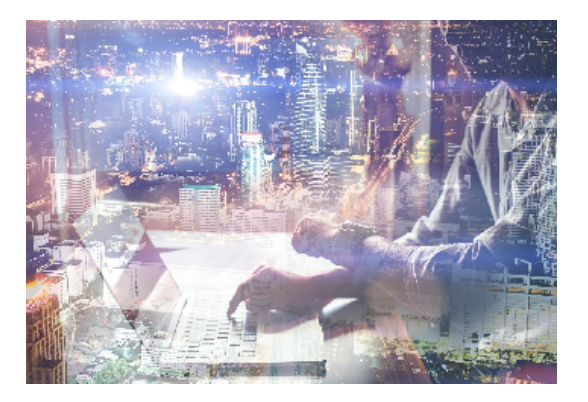

#### **Dirigido a: Objetivos:**

3D Studio Max es el software de generación 3D más utilizado a nivel profesional. Kimetix ofrece con este programa la posibilidad de crear escenarios virtuales y animaciones para obtener acabados fotorrealísticos y espectaculares efectos especiales. Complete un curso que le permitirá modelar en 3 dimensiones todo lo que su imaginación pueda ser capaz de crear. AutoCAD le suministra una capacidad para el dibujo 2D y 3D ilimitada y espectacular. La formación que recibirá al realizar este programa formativo abarca las 3 dimensiones, por lo que es realmente completo, utilizando una pedagogía eminentemente práctica y efectiva que le permitirá avanzar fácilmente. Imprescindible el manejo de esta aplicación en numerosos entornos profesionales: Arquitectura, ingenierías, diseños industriales… El programa formativo incluye simulaciones de programas reales por lo que no es imprescindible tenerlo instalado. Además son numerosas las prácticas paso a paso, así como las explicaciones audiovisuales y los cuestionarios.

#### **Contenidos formativos:**

- 3D Studio MAX 2015 para animación
- 1 Conociendo 3ds Max 2015
- 1.1 Introducción a Autodesk 3ds Max 2015
- 1.2 Requerimientos tecnicos
- 1.3 Ejecución de Autodesk 3ds Max 2015
- 1.4 Flujo de trabajo de un proyecto
- 1.5 El Interfaz de Usuario (IU)
- 1.6 Barra de menus
- 1.7 Barras de herramientas
- 1.8 Visores
- 1.9 La pestaña Ventanas graficas
- 1.10 Trabajar en modo experto
- 1.11 Desactivacion de un visor
- 1.12 Control de representacion de visores
- 1.13 Seleccion de niveles de degradacion adaptativa
- 1.14 Usar la herramienta de navegacion ViewCube
- 1.15 Trabajar con el control SteeringWheels
- 1.16 Trabajar imagenes de fondo en los visores

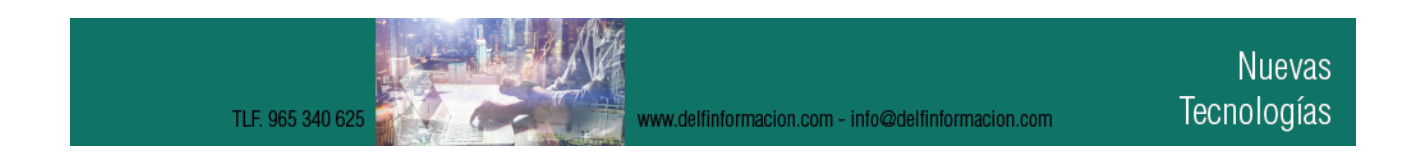

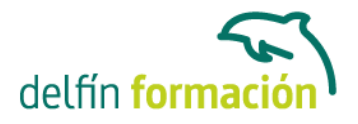

1.17 Cambiar la apariencia de la interfaz de Autodesk 3ds Max 2015 1.18 Cargar escenas guardadas 1.19 Guardar escenas 1.20 Guardar selecciones 1.21 Salir de Autodesk 3ds Max 2015 1.22 Practica - Peon de ajedrez 1.23 Practica - La interfaz 1.24 Cuestionario: Conociendo 3ds Max 2015 2 Creacion de primitivas 2.1 Primitivas estandar 2.2 Caja (Box) 2.3 Cono (Cone) 2.4 Esfera (Sphere) 2.5 Geoesfera (GeoSphere) 2.6 Cilindro (Cylinder) 2.7 Tubo (Tube) 2.8 Toroide (Torus) 2.9 Piramide (Pyramid) 2.10 Tetera (Teapot) 2.11 Plano (Plane) 2.12 Primitivas extendidas 2.13 Poliedro (Hedra) 2.14 Nudo toroide (Torus Knot) 2.15 Caja Chaflan (ChamferBox) 2.16 Cilindro Chaflan (ChamferCyl) 2.17 Bidon (OilTank) 2.18 Capsula (Capsule) 2.19 Huso (Spindle) 2.20 Extrusion en L (L-Ext) 2.21 Gengon 2.22 Extrusion en C (C-Ext) 2.23 Onda Anillo (RingWave) 2.24 Hose 2.25 Prisma (Prism) 2.26 Cuadriculas de correccion 2.27 Creacion de primitivas con el teclado 2.28 Modificacion de primitivas 2.29 Practica - Primitivas animadas 2.30 Cuestionario: Creación de primitivas

3 Seleccion de objetos

3.1 Introduccion a la seleccion de objetos

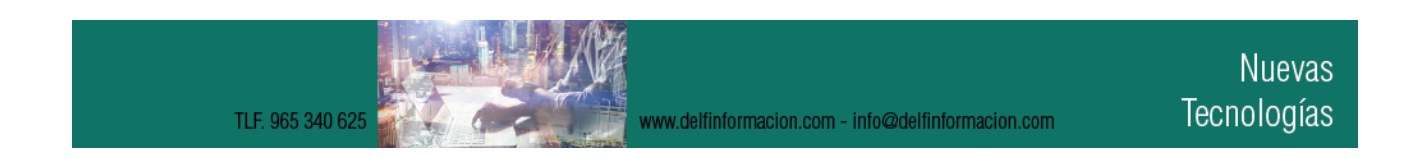

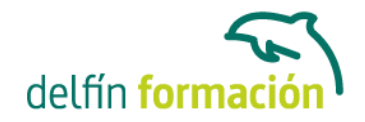

- 3.2 Seleccion de objetos individuales con el raton
- 3.3 Seleccion por region
- 3.4 Modos de region parcial y completa
- 3.5 Seleccion por nombres de objetos
- 3.6 Seleccion por color
- 3.7 Conjuntos de seleccion con nombre
- 3.8 Filtros de seleccion
- 3.9 Seleccionar por capa
- 3.10 Bloquear conjunto de seleccion
- 3.11 Grupos
- 3.12 Practica Seleccion
- 3.13 Cuestionario: Selección de objetos
- 4 Representacion de los objetos
- 4.1 Colores de objeto
- 4.2 Selector de colores
- 4.3 Definicion de colores personalizados
- 4.4 Seleccion de objetos por color
- 4.5 Opciones de representacion
- 4.6 Color de presentacion
- 4.7 Ocultar (No mostrar objetos)
- 4.8 Congelar objetos
- 4.9 Optimizacion de la presentacion
- 4.10 Presentacion de vinculos
- 4.11 Practica Creacion de logotipos flotantes
- 4.12 Practica Rayos laser animados
- 4.13 Cuestionario: Representación de los objetos
- 5 Transformacion de objetos
- 5.1 Aplicacion de transformaciones
- 5.2 Desplazamiento de objetos
- 5.3 Rotacion de objetos
- 5.4 Escala de objetos
- 5.5 Animacion de transformaciones
- 5.6 Coordenadas de transformacion
- 5.7 Centros de transformacion
- 5.8 Uso de las restricciones a los ejes
- 5.9 Practica Transformaciones
- 5.10 Cuestionario: Transformación de objetos
- 6 Vista esquematica
- 6.1 Utilidad de la vista esquematica
- 6.2 Trabajar con la vista esquematica

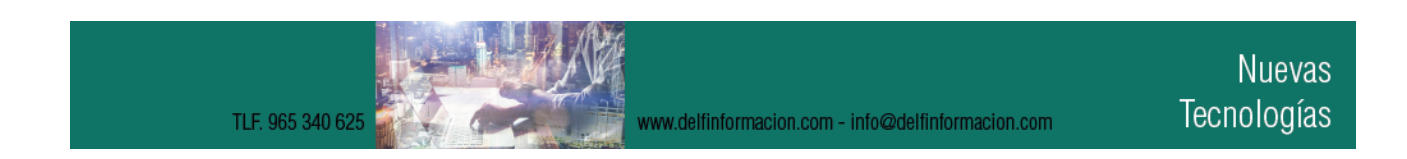

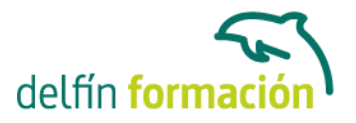

- 6.3 Ventana Schematic View
- 6.4 Configuracion de la vista esquematica
- 6.5 Operaciones basicas en la ventana Schematic View
- 6.6 Practica Pelota de futbol
- 6.7 Practica Modelado de un cepillo de dientes
- 6.8 Cuestionario: Vista esquematica
- 7 Camaras
- 7.1 Camaras en 3ds Max
- 7.2 Crear camaras
- 7.3 Creacion de una vista de camara
- 7.4 Mover las camaras
- 7.5 Parametros de la camara
- 7.6 Practica Placa Corporativa
- 7.7 Practica El ataque del platillo
- 7.8 Cuestionario: Cámaras

#### 8 Materiales

- 8.1 Editor de materiales
- 8.2 Ventanas de presentacion preliminar del Editor de materiales
- 8.3 Controles de materiales
- 8.4 Aplicacion de materiales a los objetos de una escena
- 8.5 Material-Map Browser
- 8.6 Definicion de los parametros basicos de un material
- 8.7 Almacenamiento de materiales nuevos
- 8.8 Otro tipo de materiales no estandar
- 8.9 Imagenes bitmap
- 8.10 Utilizacion de imagenes bitmap en materiales
- 8.11 Coordenadas de mapeado
- 8.12 El modificador Mapa UVW
- 8.13 Materiales de procedimiento
- 8.14 Materiales Matte-Shadow
- 8.15 Materiales de emision de rayos (Raytrace)
- 8.16 Practica Juego de bolos
- 8.17 Practica Mapeado por cara
- 8.18 Cuestionario: Materiales
- 9 Metodos basicos de animacion
- 9.1 Introduccion a las animaciones
- 9.2 Utilizacion del cuadro de dialogo Configuracion de tiempo
- 9.3 Animaciones previas
- 9.4 Trayectorias
- 9.5 Track View

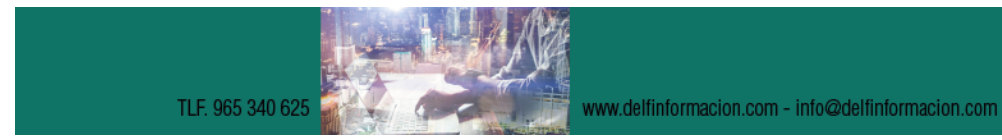

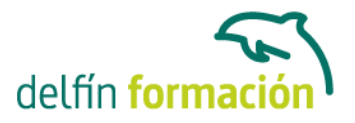

- 9.6 Las ventanas Arbol jerarquico y Edicion
- 9.7 Asignacion de controladores
- 9.8 Filtros
- 9.9 Tipos fuera de rango
- 9.10 Inclusion de sonidos en Track View
- 9.11 Barra de pistas (Track Bar)
- 9.12 Practica Rebote de una tetera que se convierte en pelota
- 9.13 Cuestionario: Métodos básicos de animación
- 10 Jerarquias y cinematica
- 10.1 Jerarquia de objetos
- 10.2 Cinematica directa
- 10.3 Vinculacion jerarquica de objetos
- 10.4 Bloqueo de ejes en una jerarquia
- 10.5 Liberacion de ejes vinculados
- 10.6 Cinematica inversa (CI)
- 10.7 Definicion de parametros de union
- 11 Posproduccion de escenas
- 11.1 Edicion en Video Post
- 11.2 Barra de herramientas de Video Post
- 11.3 Barra de estado de Video Post
- 11.4 Composicion en Video Post
- 11.5 Generacion de una salida en archivo
- 11.6 Efectos de representacion
- 11.7 Cuestionario Posproduccion de escenas
- 11.8 Cuestionario: Posproducción de escenas
- 11.9 Cuestionario: Cuestionario final

AutoCAD 2015 3D

- 1 Primer contacto con AutoCAD
- 1.1 Informacion del programa
- 1.2 Novedades de AutoCAD 2015
- 1.3 Requisitos del sistema
- 1.4 Ejecucion de AutoCAD
- 1.5 Pantalla de bienvenida de AutoCAD
- 1.6 Cuadro de dialogo Inicio
- 1.7 Abrir un dibujo existente
- 1.8 Empezar un dibujo desde el principio
- 1.9 Empezar un dibujo basado en una plantilla
- 1.10 Utilizar asistentes para configurar un dibujo nuevo
- 1.11 Buscar archivos de dibujo para abrirlos

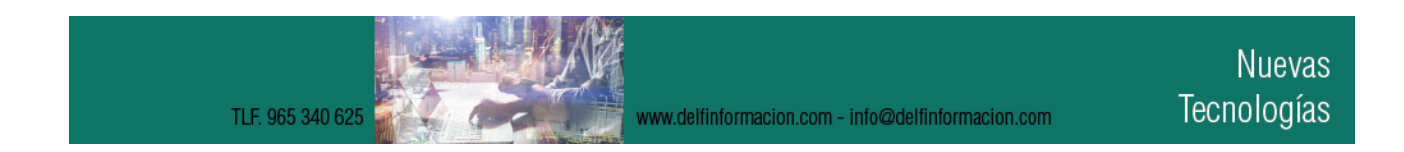

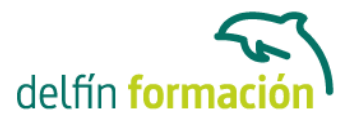

- 1.12 Guardar archivos de dibujo
- 1.13 Cerrar un dibujo
- 1.14 Salir de AutoCAD
- 1.15 Practica Creacion de dibujos nuevos
- 1.16 Cuestionario: Primer contacto con AutoCAD
- 2 Interfaz y entorno de dibujo
- 2.1 La pantalla de trabajo del nuevo AutoCAD
- 2.2 Uso del raton
- 2.3 Menus contextuales
- 2.4 Organizacion de las Ventanas de vista
- 2.5 Guardar la configuracion de Ventanas graficas
- 2.6 Visualizacion del dibujo
- 2.7 Zoom (acercar o alejar una vista)
- 2.8 Zoom en tiempo real
- 2.9 Encuadre
- 2.10 Vista preliminar
- 2.11 Configurar la visualizacion de la interfaz
- 2.12 Perfiles de usuario
- 2.13 Practica Creacion de una pieza mecanica
- 2.14 Practica Visualizacion con Zoom y Encuadre
- 2.15 Cuestionario: Interfaz y entorno de dibujo
- 3 Configurando el dibujo
- 3.1 Conjuntos de planos
- 3.2 Estableciendo la escala
- 3.3 Unidades de dibujo
- 3.4 Ubicacion geografica de un dibujo
- 3.5 Utilizacion de capas
- 3.6 Creacion de capas
- 3.7 Convertir una capa en actual
- 3.8 Desactivar y activar capas
- 3.9 Inutilizacion de capas
- 3.10 Bloquear y desbloquear capas
- 3.11 Cambio de las propiedades de las capas
- 3.12 Filtracion de capas
- 3.13 Eliminacion de capas
- 3.14 Capa previa
- 3.15 Estados de capa
- 3.16 Cuestionario: Configurando el dibujo
- 4 Ayudas de dibujo
- 4.1 Dibujo de forma precisa

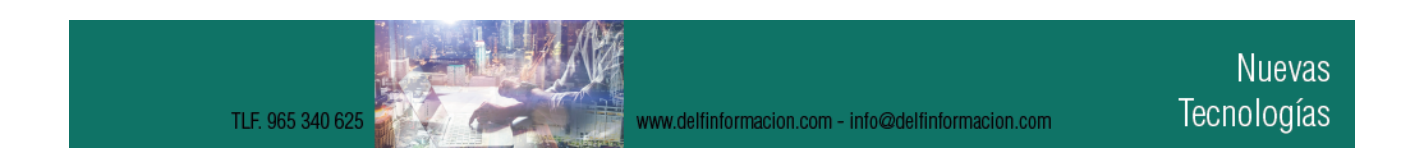

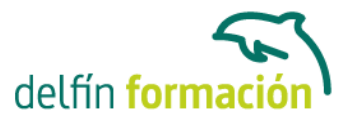

- 4.2 Rejilla
- 4.3 Modo Forzcursor
- 4.4 Referencias de dibujo
- 4.5 Activacion de referencias a objetos implicitas
- 4.6 Orto
- 4.7 AutoTrack
- 4.8 Entrada dinamica
- 4.9 Punto
- 4.10 Dividir un objeto
- 4.11 Graduar un objeto
- 4.12 Barra de herramientas Consultar
- 4.13 Linea auxiliar
- 4.14 Rayos
- 4.15 Igualar propiedades
- 4.16 Practica Utilizacion del rastreo y de Autosnap
- 4.17 Cuestionario: Ayudas de dibujo
- 5 Trabajo en 3D
- 5.1 Conceptos basicos sobre 3D
- 5.2 Vistas estandar
- 5.3 Vistas isometricas
- 5.4 Definicion de un sistema de coordenadas en el espacio 3D
- 5.5 Trabajar con varias Ventanas graficas
- 5.6 Uso de vistas ortogonales e isometricas
- 5.7 Grupo Vistas
- 5.8 ViewCube
- 5.9 Creacion de vistas de camara
- 5.10 Visualizacion dinamica
- 5.11 Orbita libre
- 5.12 Orbita continua 3D
- 5.13 Ruedas de navegacion (SteeringWheels)
- 5.14 Herramientas de las ruedas de navegacion
- 5.15 Encuadre 3D
- 5.16 Zoom 3D
- 5.17 Pivotar
- 5.18 Ajustar distancia
- 5.19 Paseo y vuelo por un dibujo
- 5.20 Planos de delimitacion de ajustes 3D
- 5.21 Definir una vista mediante el tripode
- 5.22 Practica Vistas de piezas
- 5.23 Cuestionario: Trabajo en 3D
- 6 Creacion de modelos 3D

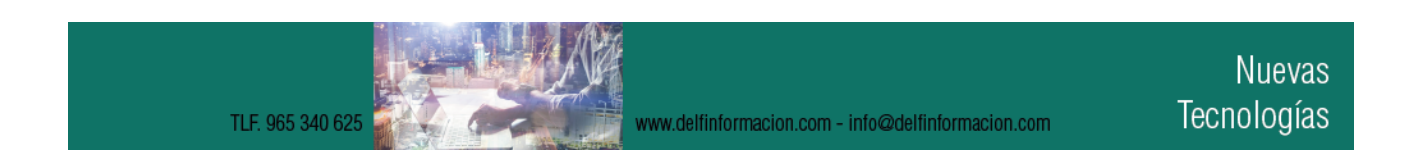

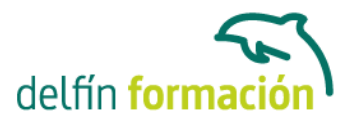

- 6.1 Descripcion general del modelado 3D
- 6.2 Creacion de mallas
- 6.3 Creacion de primitivas de mallas 3D
- 6.4 Creacion de mallas a partir de otros objetos
- 6.5 Creacion de mallas personalizadas (originales)
- 6.6 Creacion de mallas mediante conversion
- 6.7 Superficies
- 6.8 Creacion de superficies de Procedimiento
- 6.9 Creacion de superficies NURBS
- 6.10 Creacion de solidos y superficies a partir de lineas y curvas
- 6.11 Extrusion
- 6.12 Barrido
- 6.13 Solevacion
- 6.14 Revolucion
- 6.15 Pulsar o tirar de areas delimitadas
- 6.16 Creacion de primitivas de solidos 3D
- 6.17 Practica Creacion de una mesa
- 6.18 Practica Suplados
- 6.19 Practica Construccion de llaves 3D
- 6.20 Practica Creacion de habitacion en 3D
- 6.21 Practica Construccion de un templo
- 6.22 Cuestionario: Creación de modelos 3D
- 7 Modificacion de objetos 3D
- 7.1 Informacion general sobre la modificacion de objetos 3D
- 7.2 Uso de gizmos para modificar objetos
- 7.3 Uso de pinzamientos de subobjetos 3D
- 7.4 Uso de pinzamientos para editar solidos 3D y superficies
- 7.5 Objetos de seccion
- 7.6 Operaciones booleanas con solidos
- 7.7 Edicion de solidos
- 7.8 Edicion de superficies
- 7.9 Edicion de superficies NURBS
- 7.10 Edicion de mallas
- 7.11 Adicion de pliegues a una malla
- 7.12 Modificacion de caras de malla
- 7.13 Creacion y cierre de huecos de malla
- 7.14 Practica Pieza solida 3D
- 7.15 Practica Perspectiva isometrica
- 7.16 Practica Acotacion de solidos
- 7.17 Practica Edicion de superficies
- 7.18 Practica Edicion de mallas
- 7.19 Cuestionario: Modificación de objetos 3D

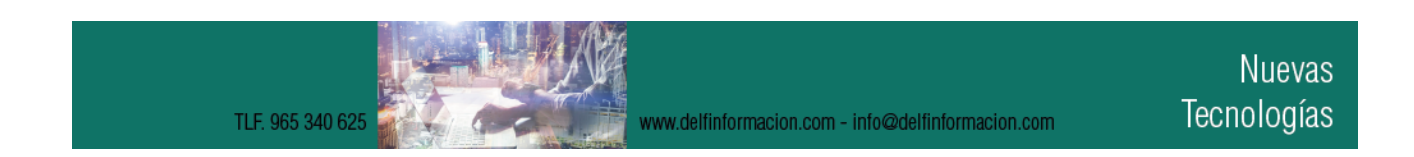

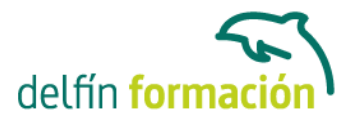

- 8 Representacion y modelizado de objetos
- 8.1 Estilos visuales
- 8.2 Introduccion al modelizado
- 8.3 Eliminacion de superficies ocultas
- 8.4 Configuracion de las condiciones de modelizado
- 8.5 Creacion de valores predefinidos de modelizado personalizados
- 8.6 Control del entorno de renderizado
- 8.7 Iluminacion
- 8.8 Tipo de luces
- 8.9 Uso de sombras
- 8.10 Materiales
- 8.11 Aplicacion de materiales
- 8.12 Mapeado
- 8.13 Ajuste de mapas en objetos y caras
- 8.14 Guardado de imagenes modelizadas
- 8.15 ShowMotion
- 8.16 Practica Renderizacion de una pieza solida 3D
- 8.17 Practica Modelando vistas
- 8.18 Practica Desarrollo de una salita en 3D
- 8.19 Cuestionario: Representación y modelizado de objetos
- 9 Apendice
- 9.1 Comandos y Variables de AutoCAD 2015
- 9.2 Cuestionario: Cuestionario final

**Duración:** 60 Horas

**Fecha Inicio:** -

**Fecha Fin:** -

**Horario:** -

**Lugar Impartición:** Consultar

**Precio:** 275,00€

**Descuentos:** PRECIO ÚNICO. PROMOCIÓN.PACK 5 (120 €) ¡2 CURSOS POR EL PRECIO DE 1!

**Tipo de Formación:** -

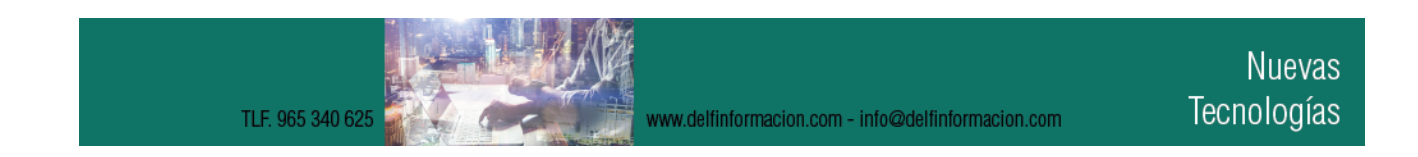

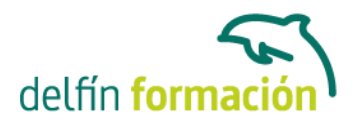

**Requisitos:** Consultar

**Calendario:** Estamos actualizando el contenido, perdona las molestías.

\* Delfín Formación es una entidad inscrita y acreditada en el registro de Centros y Entidades de Formación Profesional para el Empleo de la Comunidad Valenciana.

TLF. 965 340 625